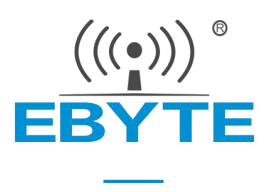

# E103-W04 产品规格书

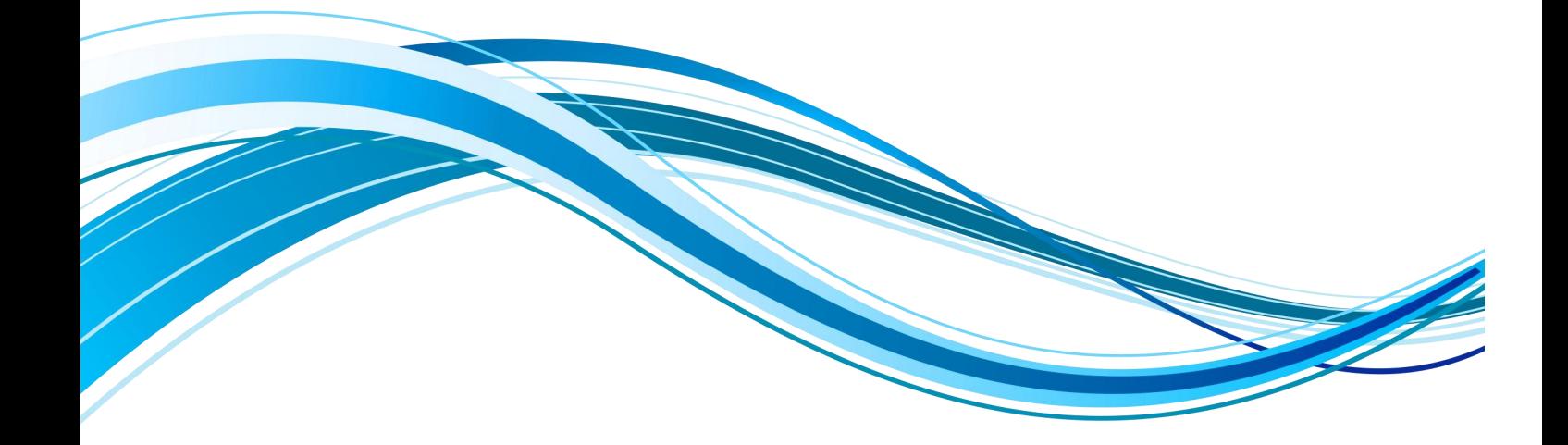

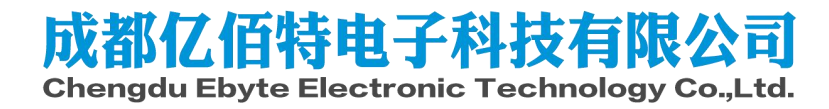

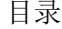

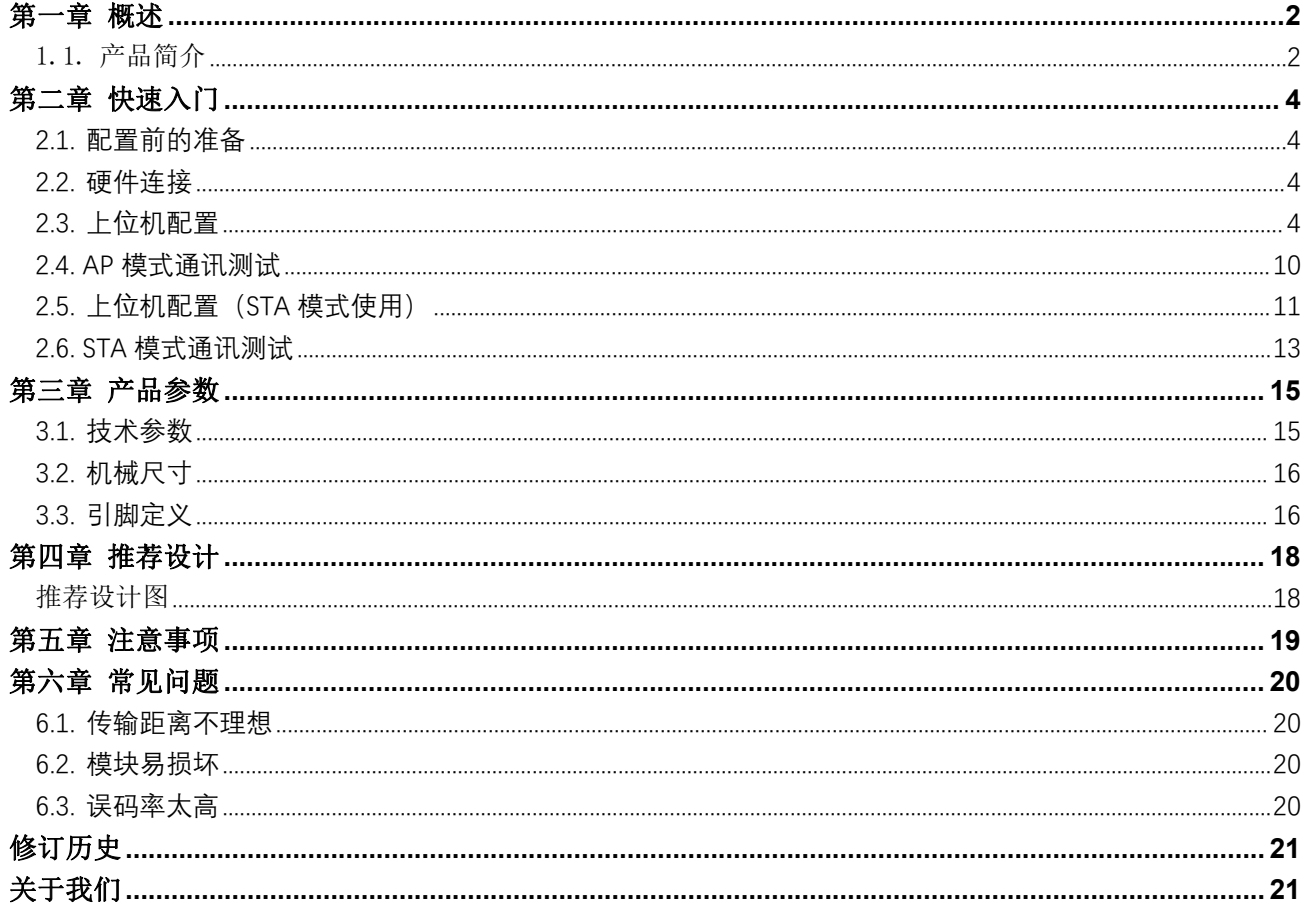

#### <span id="page-2-0"></span>第一章 概述

#### <span id="page-2-1"></span>1.1. 产品简介

E103-W04 是成都亿佰特电子科技公司有限公司开发的一款高性能、高可靠的 WiFi 数传模块, 模块集成了透传功能, 即 拿即用,可实现串口(TTL)数据通过 WiFi 实现设备联网数据交互。支持 IEEE802.11 b/g/n 标准,支持 4 路 Socket 连接; 支持阿里云、百度云、OneNet、标准 MQTT 协议;支持 TCP/UDP/HTTP/MQTT 多种网络通信协议。

模块体积小,自带 PCB 板载天线,工作在 2.4GHz 频段,功耗低,数据传输快,模块可使用串口进行数据收发以及 AT 指 令相关参数设置。广泛适用于智能家电、智能家居、无线音视频、智能玩具、医疗监护、工业控制等物联网应用领域。

#### 典型应用:

- 无线抄表
- 无线传感
- 智能家居
- 工业遥控及遥测
- 智能楼宇及智能建筑
- 高压线监测
- 环境工程
- 高速公路
- 小型气象站
- 自动化数据采集
- 消费电子
- 智能机器人
- 路灯控制

#### 模块特点:

- 支持同时 TCP/UDP/HTTP/MQTT 多种网络通信协议通信
- 支持最多同时 4 路 Socket 通信;
- 支持阿里云、百度云、OneNet、标准 MQTT 协议
- 支持 Modbus 协议转换 (RTU 和 TCP);
- 支持 modbus 存储型网关/配置型网关/多主机网关
- 支持透传多路协议传输和广播传输;
- 支持自定义注册包、自定义心跳包功能;
- 支持上位机、AT 指令配置;
- 支持断线自动重连;
- 支持高速连传;
- 支持 IEEE802.11 b/g/n 标准;
- 支持 2.4G 频段;
- $\bullet$  支持 AP、STA 工作模式:
- 支持 WPA2 WIFI 安全认证方式;
- 支持动态 DNS、DHCP 网络服务包;

[成都亿佰特电子科技有限公司](http://www.ebyte.com/product-view-news.aspx?id=285) E103-W04 产品规格书

- 内置看门狗,永不死机
- 参数记忆,掉电保存

# <span id="page-4-0"></span>第二章 快速入门

注:快速入门主要用于快速验证模组基本功能,本章采用测试底板进行描述。模组外围设计请参考推荐设计。

#### <span id="page-4-1"></span>2.1. 配置前的准备

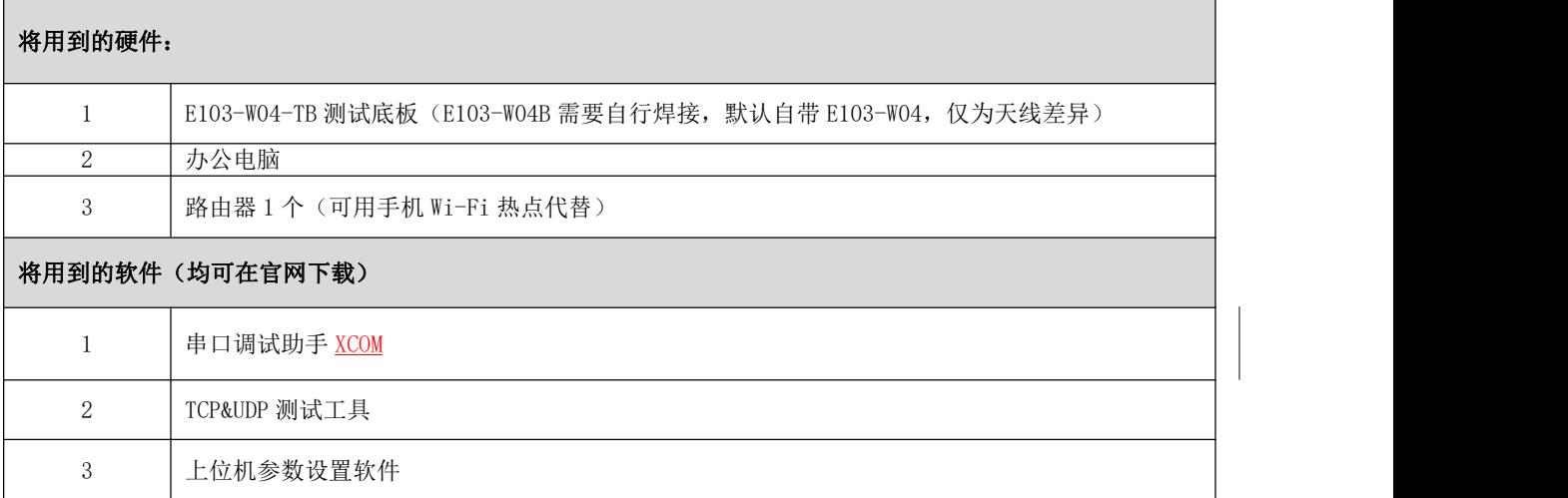

#### <span id="page-4-2"></span>2.2. 硬件连接

<span id="page-4-3"></span>将 USB 连接到电脑,接通连接天线。

#### 2.3. 上位机配置

先认识一下上位机的各个区功能,所有的功能设置都建立在对上位机了解的基础上,上位机是使用 AT 与设备进行 快捷交互的,用户可以直接通过 AT 对设备进行配置,效果与上位机是一致的。

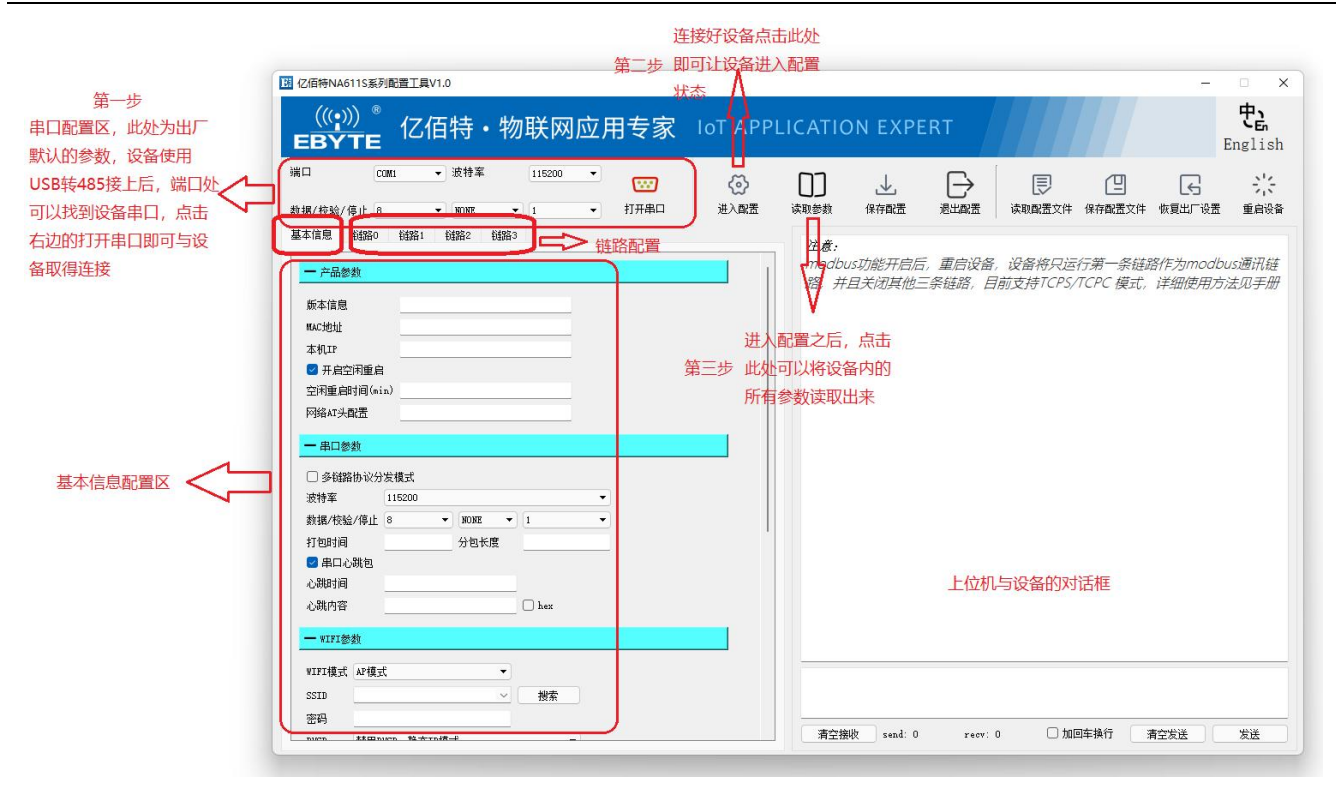

基本信息区------产品参数

版本信息/MAC 地址 都是设备固有参数,用户只能读到

本机 IP 是设备连上 wifi 之后的查询才会有效的参数,反应设备本身的 ip

空闲重启 如果为勾选状态,即为空闲重启启用,设备在空闲重启时间内如果没有进行任何网络信息交互和 485 信息交 互,就会软件重启设备。空闲重启时间单位为分钟

网络 AT 头配置 设备的默认网络 AT 头为 NETEbyte 也就是说网络上下发的数据,如果是带有这个头部的,会 被视作 AT 指令,不会被当成信息,这个头是可以用户自己配置的,不能中文,长度在 3-23 个英文字符、数 字之间,比如 在后续设置好网络通信后,发送 NETEbyteAT+VER\r\n 设备会通过网络回复您相关设备信息(\r\n 为回车换行符, 不是字符串),更多 AT 指令查看设备的 AT 手册。

基本信息区------串口参数(配置重启后生效)

多链路协议分发模式 如果勾选,比如您已经创建了两个链路分别连到了两个 TCPS 服务器,那么 TCPS 服务器 下发的 信息将会带有一个特定的头部通过 485 传出来,头部长度为 5 位,距离头部的内容查看后面的协议传 输部分内容, 同时,无论您是否勾选这一选项,向 485 发送信息,上传至网络,信息是可以带有头部的,比如 头部指定是向链 路 1 发送的,那么只有链路 1 才会将这一条信息发送出去,头部具体规则查看后面的协议 传输部分

波特率/数据/校验/停止位 代表的是设备 485 串口的属性,如果更改,那么在重启设备之后,上位机必须更改 最上面的 串口属性为您更改的内容,再打开串口,才能进行正常通信

打包时间/分包长度 默认为 50/1024 代表 50ms 为两包数据之间的最小间隔,比如您两包数据向 485 发的时 间间隔非常 小,只有 30ms(小于 50ms), 那么两包数据将会合成一包数据, 不会区分开, 分包长度 1024 代 表如果一包数据长 度非常长,长达 1300 字节(大于 1024), 那么会被分为两包数据发送。

串口心跳包/串口心跳包时间/串口心跳包内容 这个功能默认是关闭的,用户需要可以自行打开(勾选串口心 跳包选项 即可),串口心跳包时间单位为秒,心跳内容为会通过 485 发送出来的内容,右侧的 hex 勾选意思是 心跳内容会转 化为 hex 格式(hex 格式应用较少,如果勾选,会发送 hex 格式的内容)。打开后,每隔一个串 口心跳时间设备都 会通过 485 发送串口心跳信息出来。

基本信息区------WiFi 参数区(配置重启后生效)

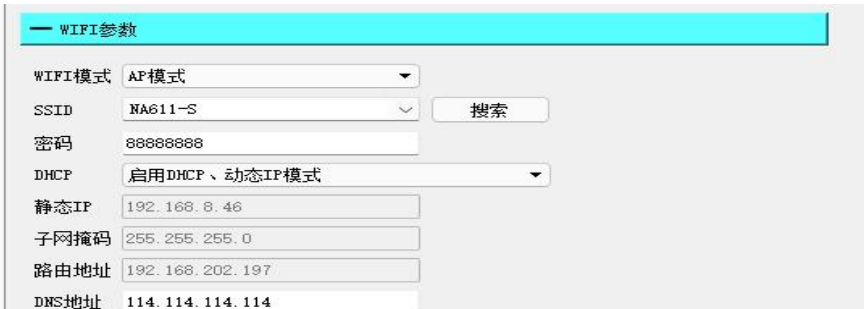

WIFI 模式/SSID/密码 代表 wifi 的参数, 比如 AP 模式, ssid 为 test, 密码为 12345678, 那么设备就是一个热 点,可以 通过 wifi连接,热点名称为test,密码为12345678。如果设置STA模式,ssid 为test,密码是 9876543210, 那么 设备重启后将会以 9876543210 这样的密码去连接一个名为 test 的路由器(热点)。

DHCP/静态 IP/子网掩码/路由地址 DHCP 选择部分可以选择动态 IP 和静态 IP 模式(STA 模式下起作用), 如 果是动态 IP 很好理解,就是设备连上路由器(热点)后,设备的 IP 是由路由器(热点)动态分配给设备的,所以在 每一次重启设 备或者重新连接 wifi 时, 设备的地址是可能发生变化的。如果是静态 IP 模式, 下面的静态 IP 处 可以填您想固定的 P 地址,但是注意这个不能乱填的, 必须保持同网段并且这个地址没有被分配给别的设备, 比如您的路由器是 192.168.3 XXX 网段的, 您的静态 IP 只能填比如 192.168.3.52 这种, 不可以跨网段填写, 下面的子网掩码一般不需 要改动,路由地址就是路由器的 IP 地址,设置正确的情况下,每次设备上电连接 上路由器,都会是这个静态 IP。

DNS 地址 解析地址一般不需要改动

基本信息区------modbus 参数区(配置重启后生效)

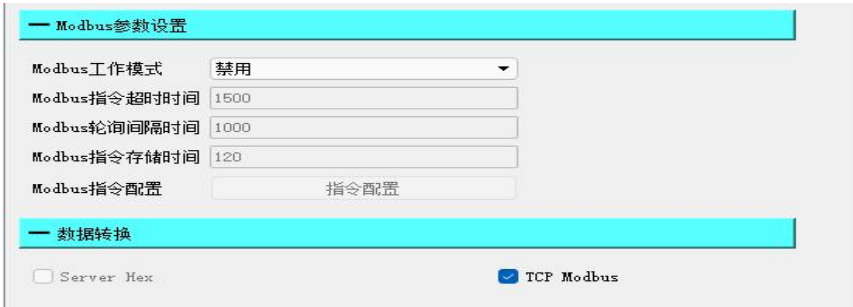

Modbus 工作模式 分别可以设置 简单协议转化/多主机/存储型/配置型/主动上传型 五种类型 默认为禁用, 即为不开启 modbus 功能区,将选项改为任意一种类型,即为开启,注意:开启后,modbus 网关将工作在 链路一上,只支持 TCP 形式交互,并且会主动关闭其他三路链路,请不要使用其他三条链路。下面简单介 绍一下几种网关模式:

简单协议转换:也就是最常用的,简单的 TCP-RTU 转换

多主机模式: 也就是比如 A/B 两个主机都会通过 modbus 访问设备信息, 如果 A/B 同时发起访问请求, 那 么比如 A 已经访问了, modbus 就会进入忙状态, B 的访问信息将会存储下来, 等待 A 主机的交互结束了, 再执行 B 主机的交互, 从而避免了多个主机 modbus 总线的信息冲突

存储型网关:由于 485 交互端的交互速度慢于网络端,所以很多的总线等待都是源于慢的这一端,而存储 型网关, 比如主机访问了一条指令,那么设备作为 modbus 网关会"记住"这个指令,并且不断轮询,将轮 询结果保存在 设备中, 那么下次主机再次访问这个数据, 设备作为 modbus 网关将不会再走 485 下发询 问信息,等待内容 返回,然后将内容返回给网络端的流程,而是直接将设备内存储的轮询内容直接返回 给主机,让交互速度流 畅起来。

配置型网关:与存储型网关类似,但是您可以将常用的询问指令事先配置到设备中,相当于让设备不需要 主机下 发,直接记住这些指令,后面的工作流程与存储型网关相同

主动上传:在 modbus 指令配置那里可以配置指令(这个指令配置区是配置型网关和主动上传统一使用的 配置), 配置完后, 就像配置型网关一样, 设备作为 modbus 网关会通过 485 下发询问信息, 但是这里得 到询问结果 后,会直接通过网络返回给主机端。 Server Hex:这个参数暂不支持

TCP Modbus:支持在选择多主机的时候不勾选此项,其余时候勾选上,这是常用用法,代表默认网络端 跑的是 TCP 类型数据,然后设备作为 modbus 网关到从机端跑的 RTU 数据。

#### 链路配置区

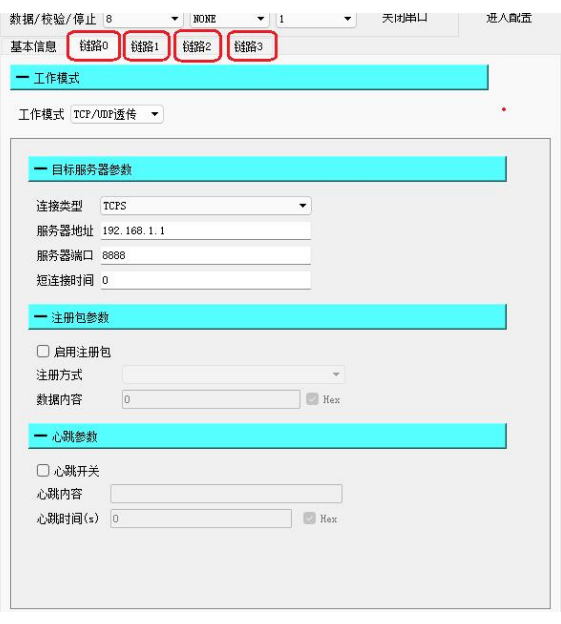

工作模式: 当选择无的时候代表链路关闭,选择 TCP/UDP 透传的时候即为以上界面,同时还可以选择 HTTP 模式或者 是不同的 MQTT 模式。

#### 当处于 TCP/UDP 透传:

连接类型: 可以选择 TCPS/TCPC/UDPC/UDPS, 代表设备在网络通信中所处的不同角色, 当处于 TCPS/UDPS 的时候,客户端连接上来,设备将会记住客户端 socket (最多纪录八个),可以通过 AT 指令查询当前连 接上来的客户端的信息, 具体指令查看 AT 手册, 同时, 与客户端之间的交互 通信同样支持协议传输, 您可以指定向某一路客户端发送信息,也可以选择广播

服务器地址/目标地址: 当处于 TCPS/UDPS 时, 统一填写 192.168.1.1 (不能填空, 其实在服务器模式 下这个 参数不起作用,设备默认拿自身 IP 开启服务器),当处于客户端模式(TCPC/UDPC),这 个就是客户端 想要连接的目标 IP 地址

服务器端口/目标端口: 当处于服务器模式时,这个就是服务器的开放端口,当处于客户端模式时, 这个就是 目标服务器开放出来的端口。

短连接时间: 这个参数不用管,只有在 TCPC 模式下才会有用, 默认为 0 代表默认关闭短连接, 比如 您在 TCPS 模式下并且在这里设置短链接时间为 5,那么这条 TCPC 链路在与服务器端取得连接后, 交互完数据, 5S 后就会关闭链路,断开与服务器的连接(如果在 5S 内又进行了交互。5S 重新计时)

注册包参数(客户端才有用):勾选启用注册包即为使能了注册包功能,注册方式分为两种,一种是在链 路连接上 之后会发一包注册包,后面不会再有注册包发送,另外一种是后面发送的所有数据,都会带有这 个注册包作 为头部,以下的数据内容部分为注册包的内容,右边的 Hex 模式一般不勾选,如果勾选即 为数据内容要转换 为 hex 模式。

心跳包参数(客户端才有用):勾选心跳开关即为开启心跳包功能,心跳内容即为心跳包的发送内容,心 跳时间即 为心跳发送间隔,比如 60,那么这条链路每隔 60S 就会发送一次心跳包到服务器(如果在这期 间有正常数据 交互,心跳时间重置)。

当处于 HTTP 模式时

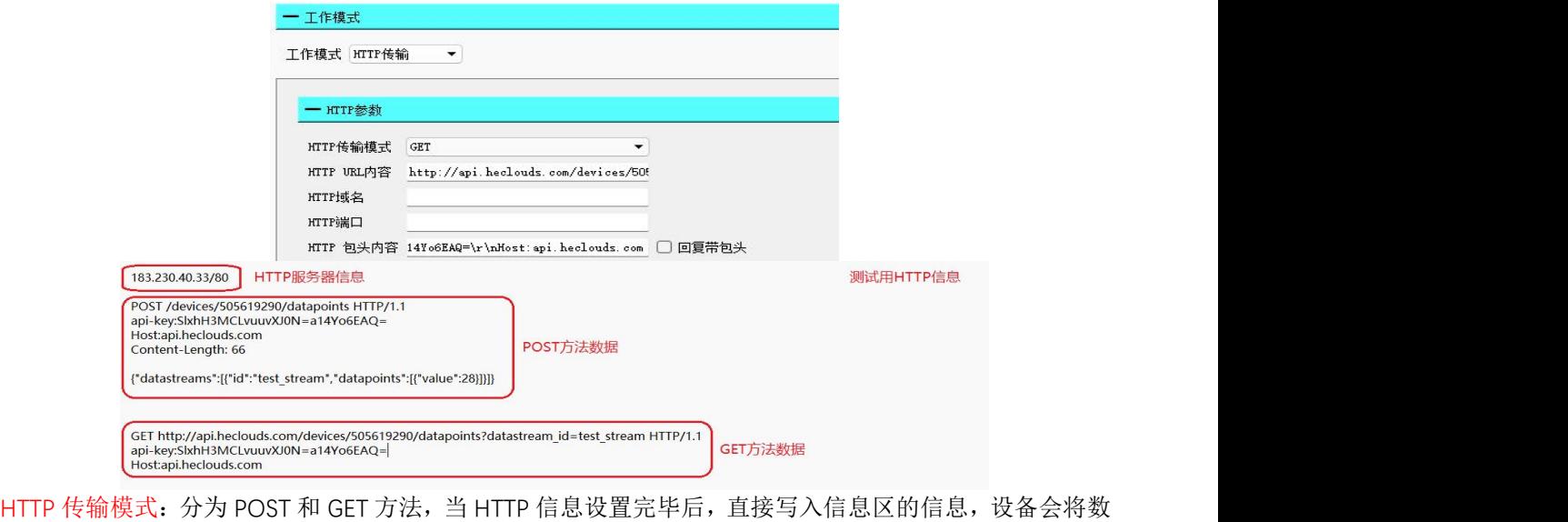

据包 自动封好再上传网络。

HTTP URL 内容: 代表 HTTP 信息体的 URL 部分, 比如如上测试用 HTTP 内容部分的 (POST 方法 URL) /devices/505619290/datapoints

(GET 方法 URL) [http://api.heclouds.com/devices/505619290/datapoints?datastream\\_id=test\\_stream](http://api.heclouds.com/devices/505619290/datapoints?datastream_id=test_stream)

HTTP 域名: 代表目标 HTTP 服务器的 IP 地址, 比如上述测试内容的 183.230.33.80 HTTP 端口: 代表目标 HTTP 服务器的端口号, 比如上诉的 80, 一般 HTTP 端口号都是 80 端口 HTTP 包头内容: 代表 HTTP 的包头部分, 如上诉的 api-key:SlxhH3MCLvuuvXJ0N=a14Yo6EAQ=\r\nHost:api.heclouds.com

配置好 HTTP 的信息后,发送 {"datastreams":[{"id":"test\_stream","datapoints":[{"value":28}]}]} (post 信息内 容) 即可向 HTTP 服务器 POST 信息,发送 datastream\_id=test\_stream 即可从 HTTP 服务器 GET 信息

#### 当处于 MQTT 模式时:

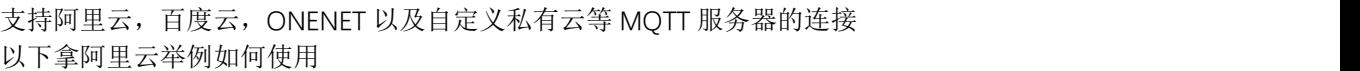

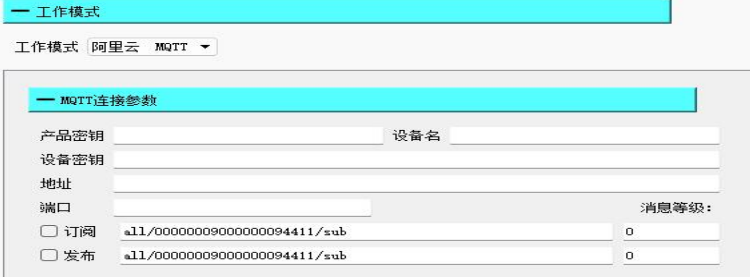

首先在阿里云物联网平台上创建产品与设备,如果不会可以查看官网操作方法或者百度,网上很多教程, 操作简 单,然后在设备处找到自己创建的设备,右侧点击查看,然后点击 MQTT 链接参数项,得到如 下界面。

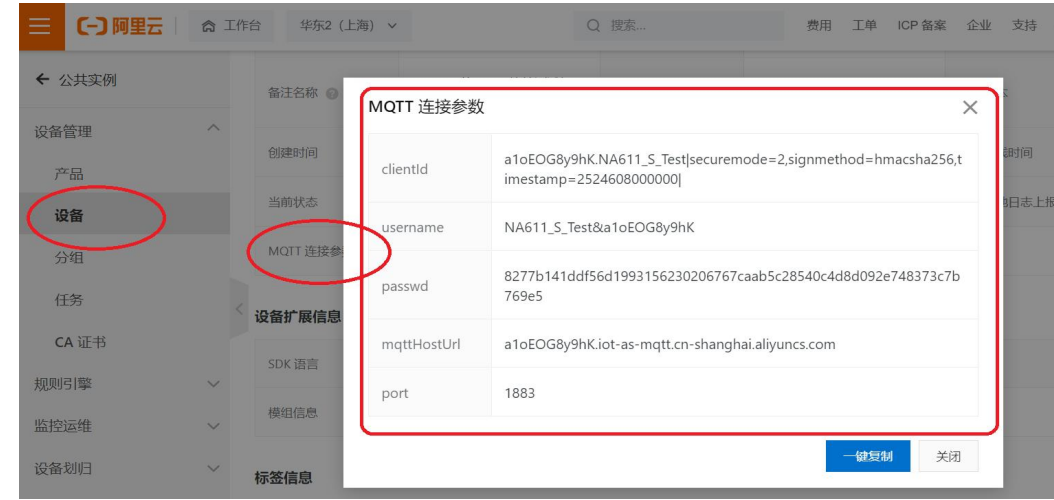

将上面的 mqttHostUrl 填入上面的地址栏, post 填入上面的端口栏。但是 clientID 等上面三栏不管, 因为 这个是封 装好的参数,而我们的设备会自动帮您封装好,所以产品秘钥,设备名,设备秘钥三栏填下面的 内容,产品 填写到设备名栏, Productkey 填写到产品秘钥栏, DeviceSecret 填写到设备秘钥栏即可。

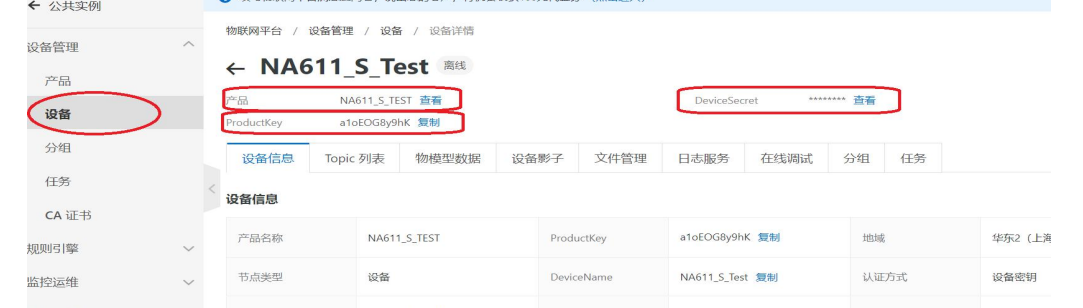

然后勾选下面的订阅/发布选项,在里面填入订阅与发布的主题,在产品栏选中您的项目点击查看,然后 在 Topic 类列表中找到您想要订阅和发布的内容填入即可。

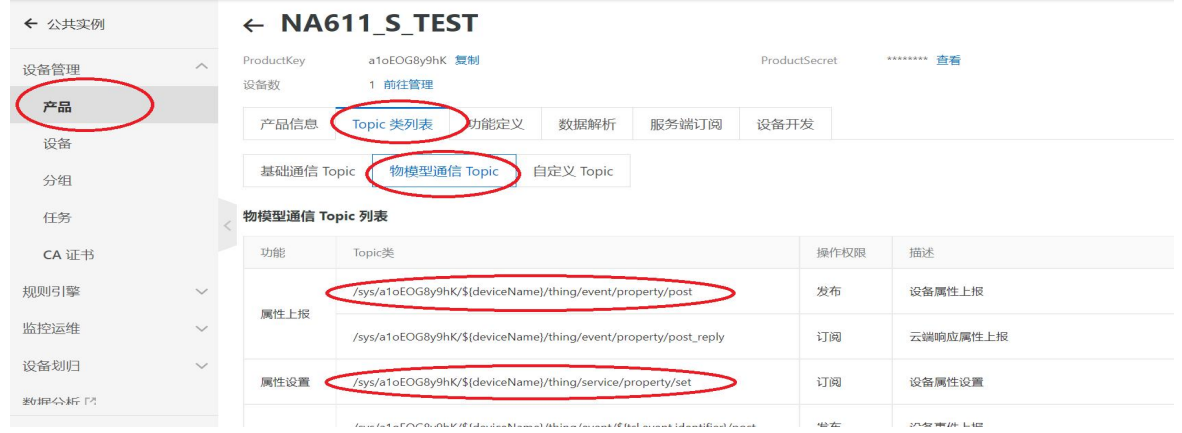

#### 简单配置设备

- (1)、 选择对应的串口,并正确配置波特率参数,出厂默认波特率 115200,8 位数据位,1 位停止位,无校验位 (NONE);
- (2)、 选择设备工作模式,出厂默认 AP 模式,以下测试采用出厂参数进行,若非出厂参数建议恢复出厂(在设 备按照上三步骤进入配置并与上位机取得连接后,点击右上方恢复出厂设置)后进行;
- (3)、 配置设备的 SSID (本机出厂默认: NA611-S) 和 Password (本机出厂默认: 888888888), 此处不修改仅 查询 WiFi 的参数;

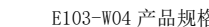

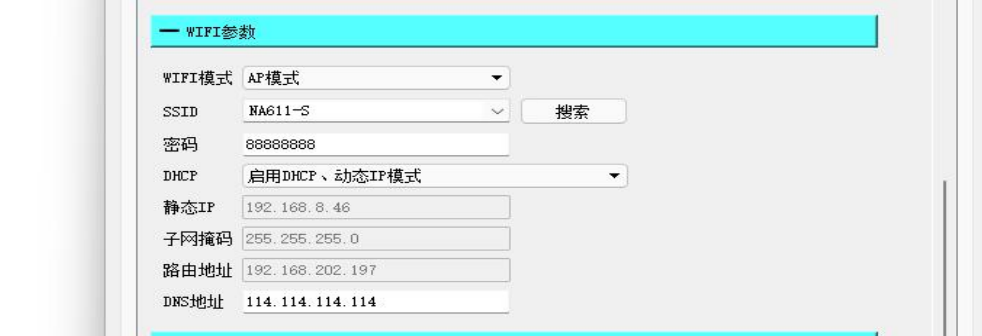

- (4)、 配置链路参数, 出厂默认为服务器模式(TCPS), 默认 IP (192.168.1.1), 端口为 8888;
- (5)、 关闭其他高级模式,出厂默认关闭;

#### <span id="page-10-0"></span>2.4. AP 模式通讯测试

(1)、 通过以下方式配置电脑以太网,修改 IPv4 为自动获取 IP 以及自动获取 DNS 服务器地址;

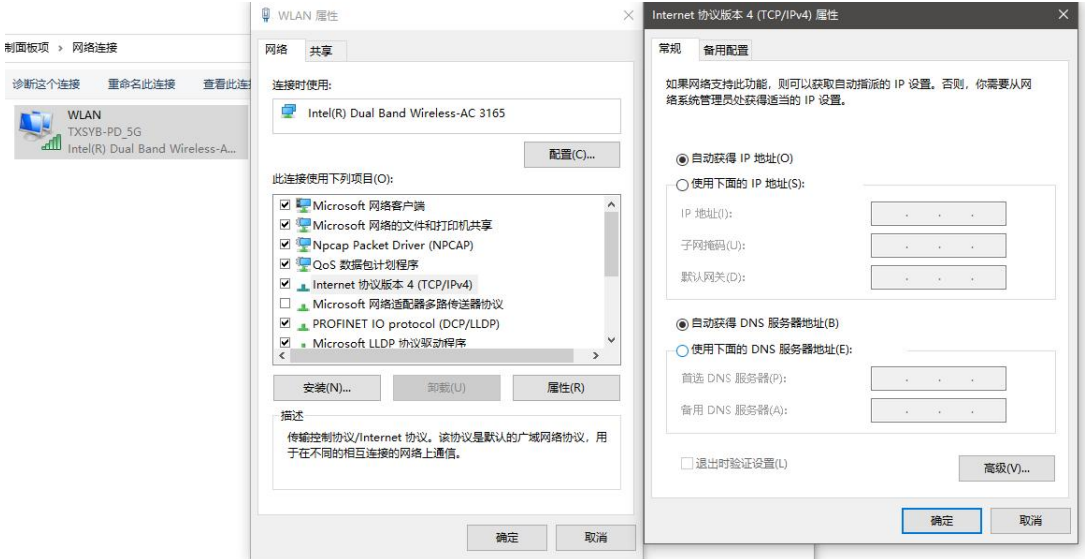

(2)、 使用电脑连接查询得到的 SSID, 此处为 NA611-S, 输入 wifi 密码, 连接设备(连接成功设备 LINKA 常亮);

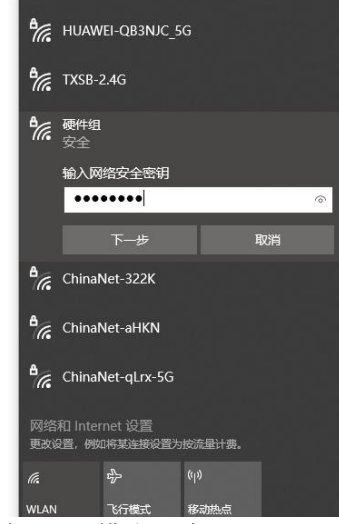

(3)、 通过上位机配置, 打开链路 1, 开启 TCPS 模式, 默认 (192.168.1.1,8888 端口), 保存参数后退出配置,

LINKB 常亮。

(4)、打开网络助手,连接设备服务器(192.168.1.1:8888),若按照以上方式配置无法连接,建议关闭电脑防火  $\ddot{}$ 墙; the contract of the contract of the contract of the contract of the contract of the contract of the contract of the contract of the contract of the contract of the contract of the contract of the contract of the

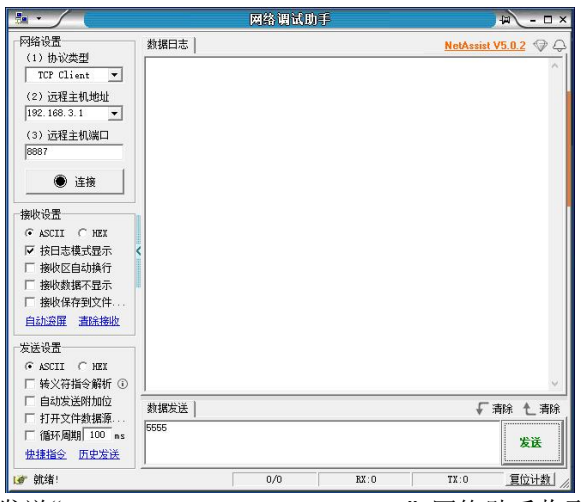

(5)、 通讯测试使用串口助手发送"EBYTE\_NA6111\_S\_TEST\_UART",网络助手收到"EBYTE\_NA6111\_S\_TEST\_UART", 网络助手发送"EBYTE\_NA6111\_S\_TEST\_NET", 串口助手收到"EBYTE\_NA6111\_S\_TEST\_NET";

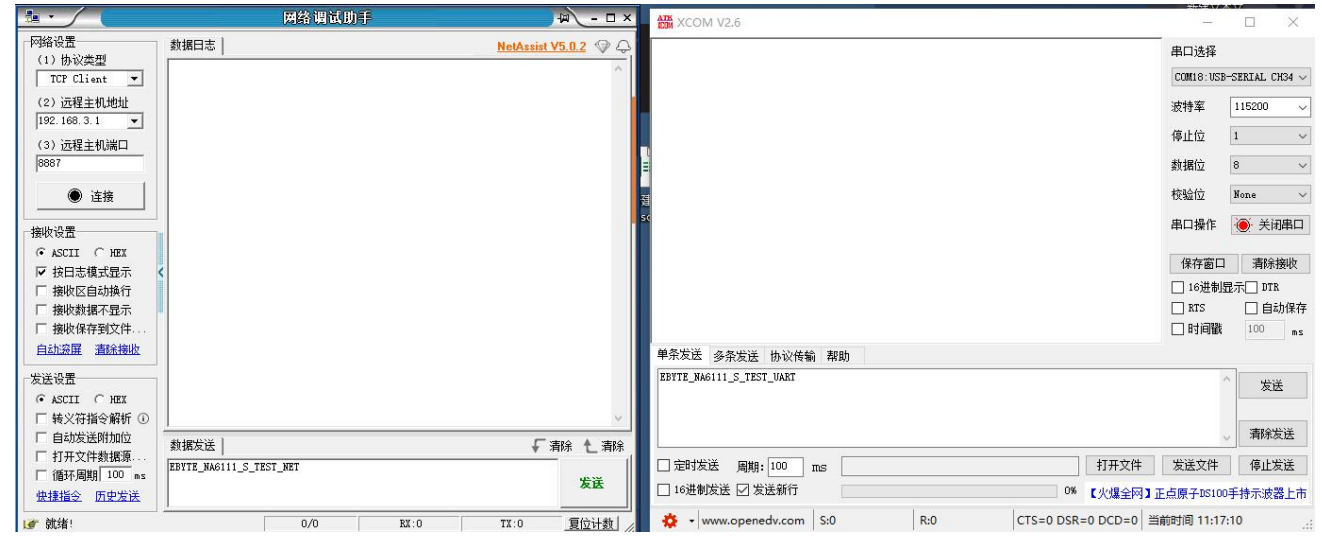

### <span id="page-11-0"></span>2.5. 上位机配置(STA 模式使用)

(1)、 选择对应的串口,并正确配置波特率参数,出厂默认波特率 115200,8 位数据位,1 位停止位,无校验位 (NONE):

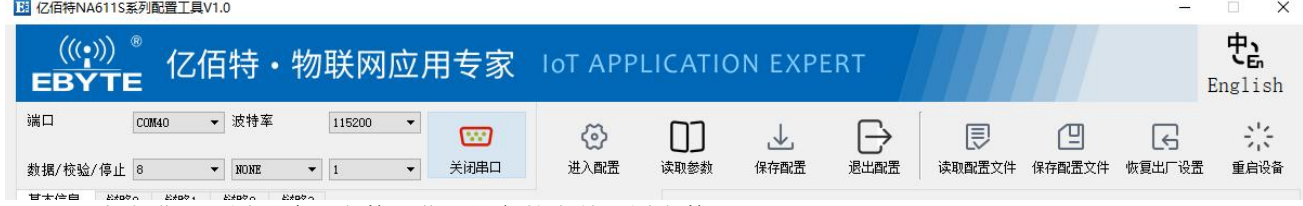

(2)、 点击进入配置后读取参数,获取设备的当前配置参数;

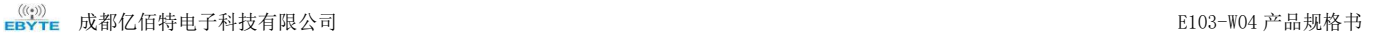

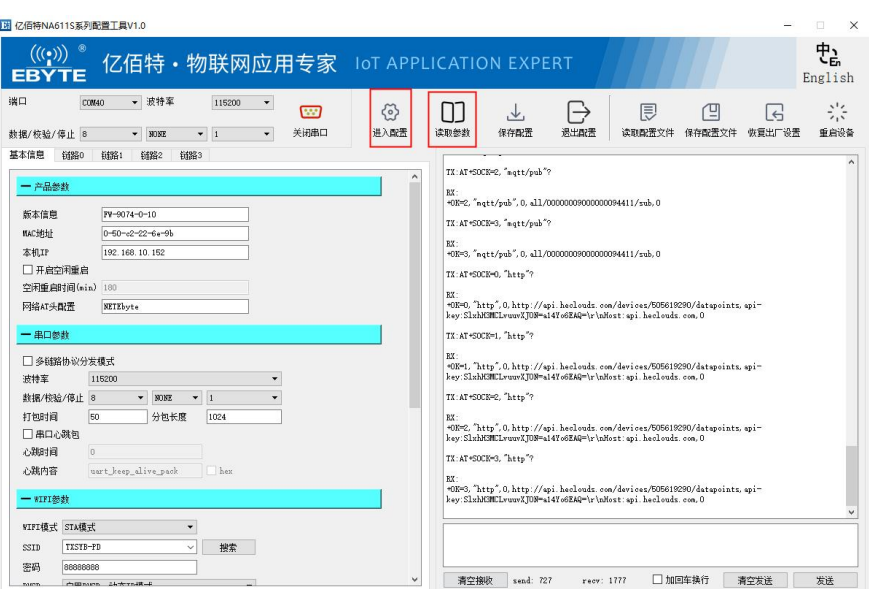

- (3)、选择 WIFI 工作模式,打开 STA 模式, 初次打开 STA 模式设备自动使能动态 IP (DHCP);
- $(4)$ 、 配置设备连接的 WiFi 名称和密码;

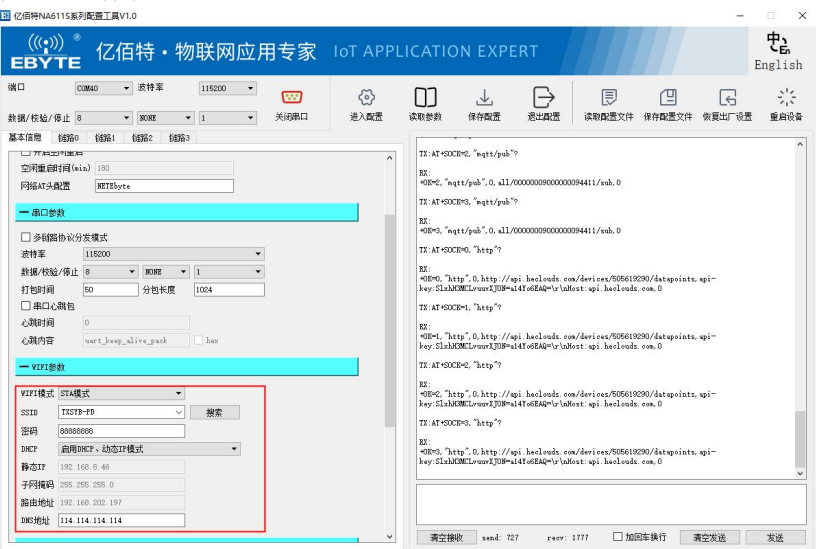

(5)、保存参数,重启设备,等待设备重启完成后,读取参数获取设备的 IP 地址;

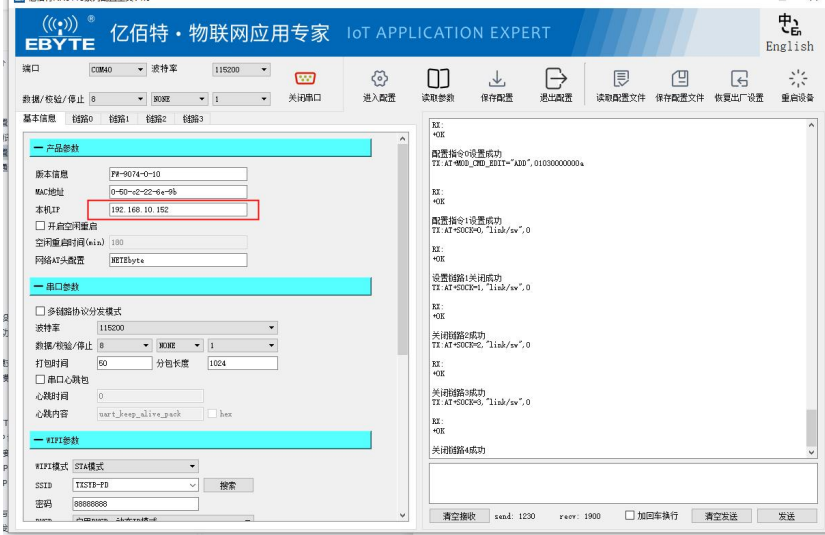

(6)、 配置链路参数,出厂默认为服务器模式(TCPS),IP 为设备动态获取,此处为 192.168.10.152,修改本机 端口为 8888;

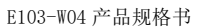

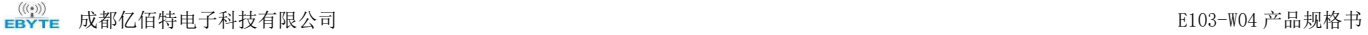

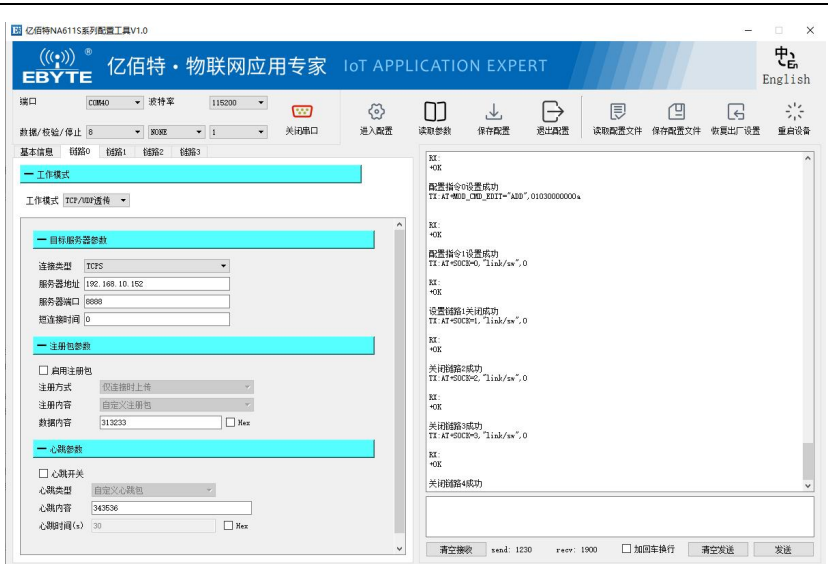

(7)、 点击保存,重启设备;

### <span id="page-13-0"></span>2.6. STA 模式通讯测试

保持电脑与设备保持连接同一路由器(连接成功 LINKA 常亮), 电脑使用动态 IP(配置方法参考 2.4AP 模式通讯测 试),打开网络助手,连接设备服务器(192.168.10.152:8888,根据设备实际获取 IP 而定,连接成功 LINKB 常亮), 若按照以上方式配置无法连接,建议关闭电脑防火墙;

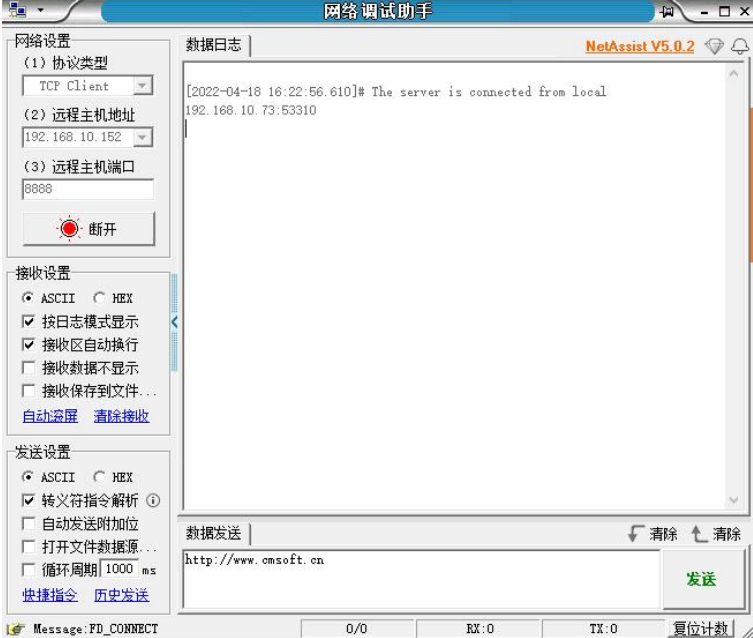

通讯测试使用串口助手发送"EBYTE\_NA6111\_S\_TEST\_UART",网络助手收到"EBYTE\_NA6111\_S\_TEST\_UART",网 络助手发送"EBYTE\_NA6111\_S\_TEST\_NET",串口助手收到"EBYTE\_NA6111\_S\_TEST\_NET";

#### $\frac{\langle\langle\cdot,\cdot\rangle\rangle}{EBYTE}$  [成都亿佰特电子科技有限公司](http://www.ebyte.com/product-view-news.aspx?id=285) Electronical Enterprise of the control of the control of the control of the control of the control of the control of the control of the control of the control of the control of the con

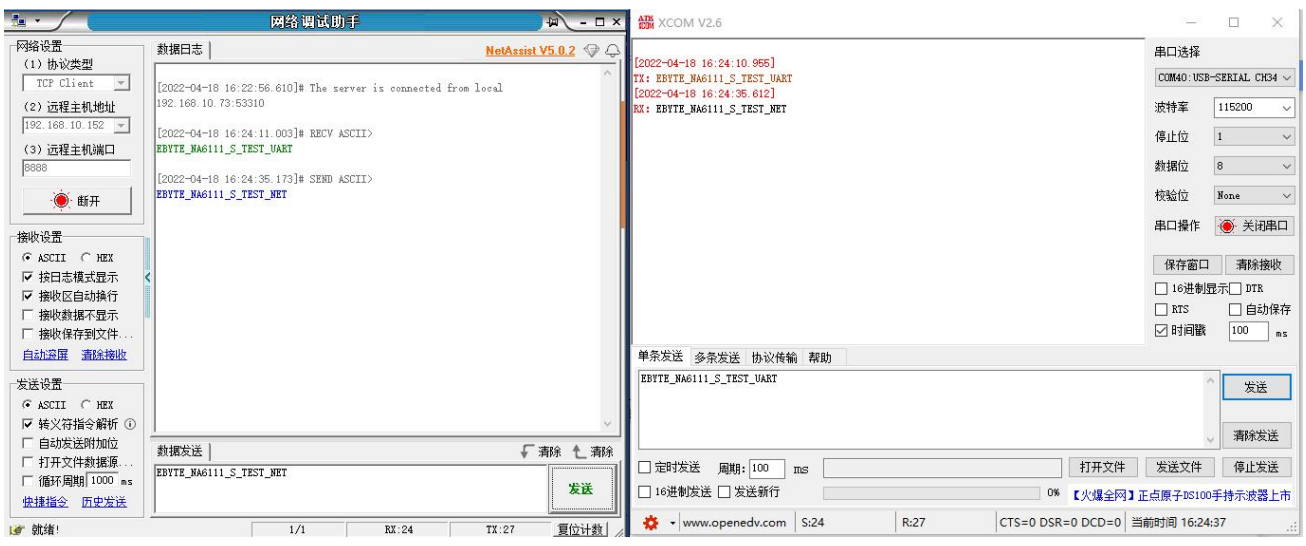

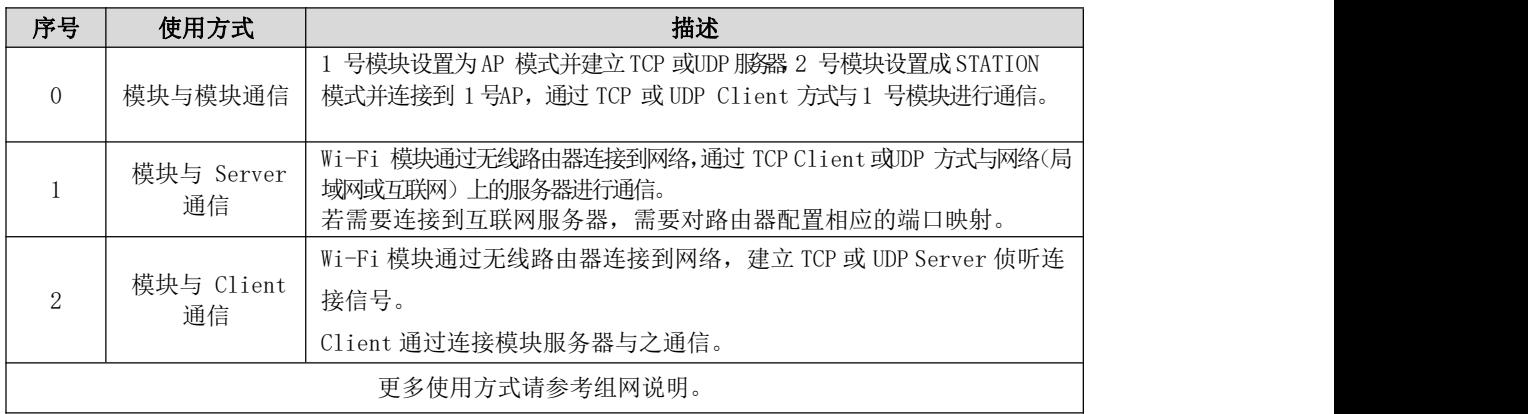

# <span id="page-15-0"></span>第三章 产品参数

### <span id="page-15-1"></span>3.1. 技术参数

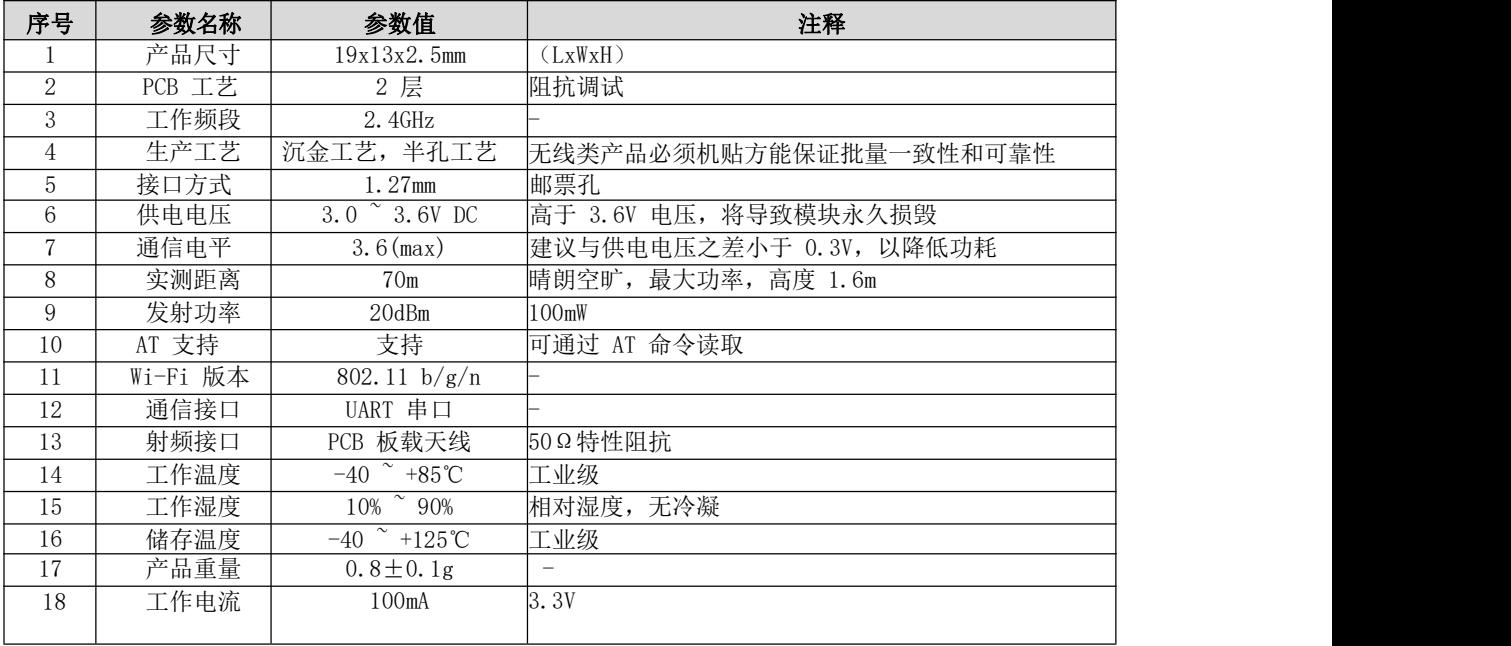

# <span id="page-16-0"></span>3.2. 机械尺寸

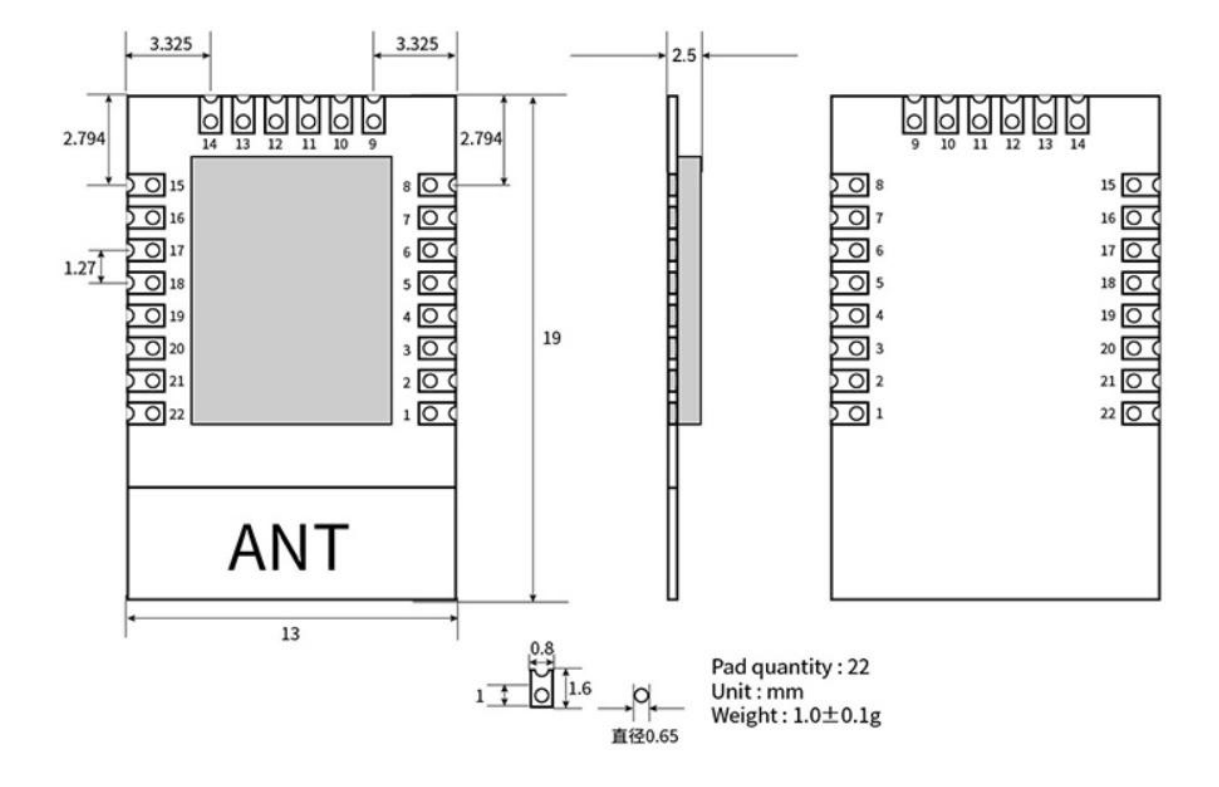

### <span id="page-16-1"></span>3.3. 引脚定义

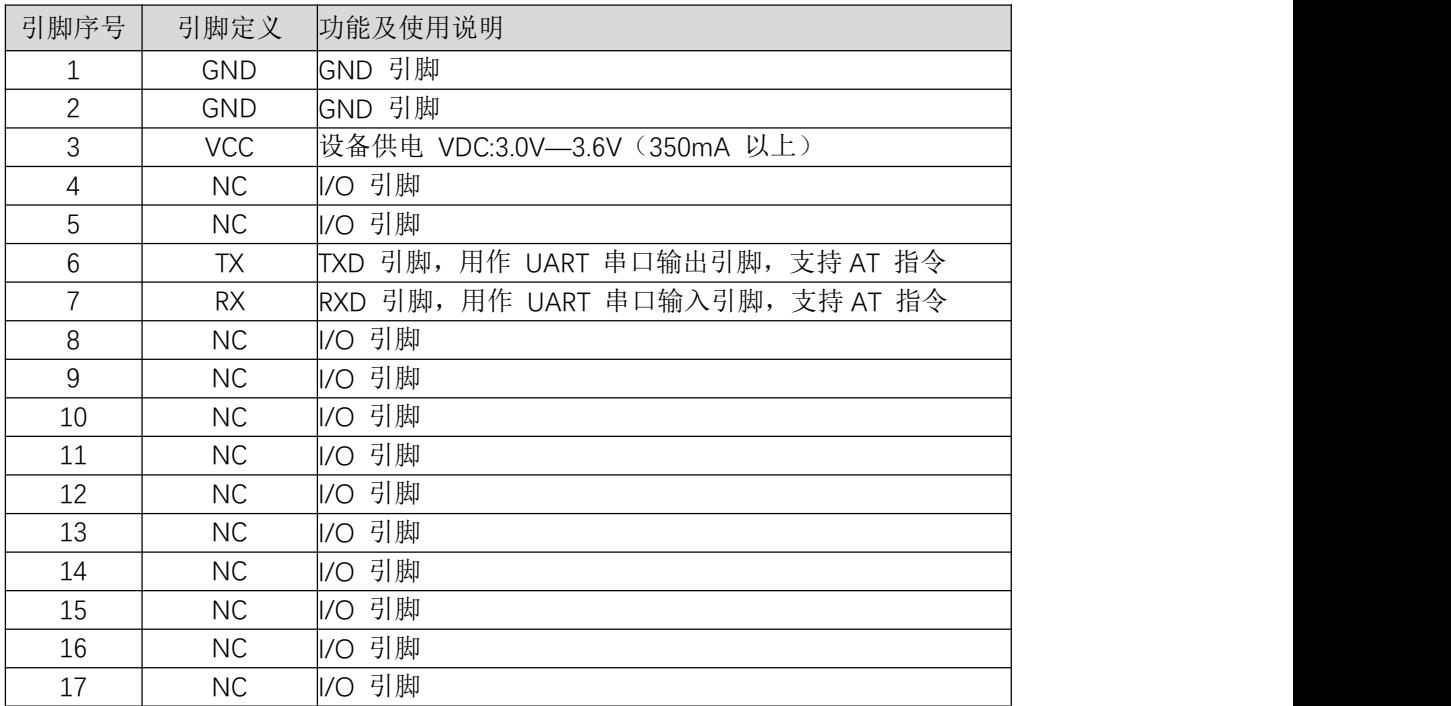

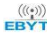

#### $\frac{\langle\langle\cdot,\cdot\rangle\rangle}{EBYTE}$  [成都亿佰特电子科技有限公司](http://www.ebyte.com/product-view-news.aspx?id=285) Electronical Enterprise of the control of the control of the control of the control of the control of the control of the control of the control of the control of the control of the con

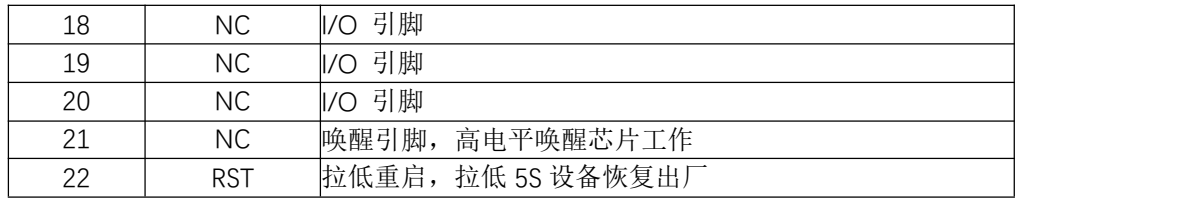

# <span id="page-18-0"></span>第四章 推荐设计

### <span id="page-18-1"></span>推荐设计图

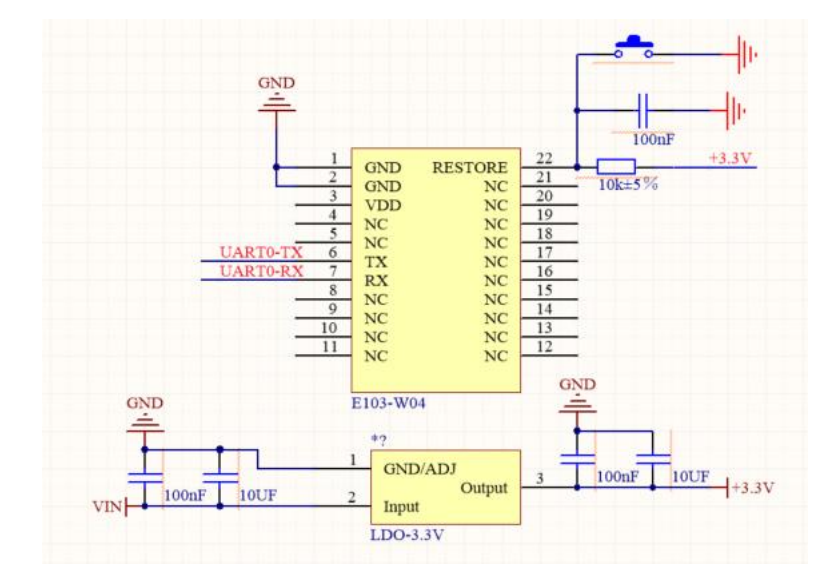

### <span id="page-19-0"></span>第五章 注意事项

- 推荐使用直流稳压电源对该模块进行供电,电源纹波系数尽量小,模块需可靠接地;
- 请注意电源正负极的正确连接,如反接可能会导致模块永久性损坏;
- 请检查供电电源,确保在推荐供电电压之间,如超过最大值会造成模块永久性损坏;
- 请检查电源稳定性,电压不能大幅频繁波动;
- 在针对模块设计供电电路时,往往推荐保留 30%以上余量,有整机利于长期稳定地工作;
- 模块应尽量远离电源、变压器、高频走线等电磁干扰较大的部分;
- 高频数字走线、高频模拟走线、电源走线必须避开模块下方, 若实在不得已需要经过模块下方, 假设模块焊接在 Top Layer, 在模块接触部分的 TopLayer 铺地铜(全部铺铜并良好接地),必须靠近模块数字部分并走线在 BottomLayer;
- 假设模块焊接或放置在 Top Laver, 在 Bottom Laver 或者其他层随意走线也是错误的, 会在不同程度影响模块的杂散以及接收 灵敏度;
- 假设模块周围有存在较大电磁干扰的器件也会极大影响模块的性能,跟据干扰的强度建议适当远离模块,若情况允许可以做 适当的隔离与屏蔽;
- 假设模块周围有存在较大电磁干扰的走线(高频数字、高频模拟、电源走线)也会极大影响模块的性能,跟据干扰的强度建 议适当远离模块,若情况允许可以做适当的隔离与屏蔽;
- 通信线若使用 5V 电平, 必须串联 1k-5.1k 电阻 (不推荐, 仍有损坏风险);
- 尽量远离部分物理层亦为 2.4GHz 的TTL 协议, 例如: USB3.0;
- 天线安装结构对模块性能有较大影响,务必保证天线外露,最好垂直向上。
- 天线切不可安装于金属壳内部,将导致传输距离极大削弱。

### <span id="page-20-0"></span>第六章 常见问题

### <span id="page-20-1"></span>6.1. 传输距离不理想

- 当存在直线通信障碍时,通信距离会相应的衰减;
- 温度、湿度,同频干扰,会导致通信丢包率提高;
- 地面吸收、反射无线电波,靠近地面测试效果较差;
- 海水具有极强的吸收无线电波能力,故海边测试效果差。
- 天线附近有金属物体,或放置于金属壳内,信号衰减会非常严重;
- 功率寄存器设置错误、空中速率设置过高(空中速率越高,距离越近);
- 室温下电源低压低于推荐值,电压越低发功率越小;

#### <span id="page-20-2"></span>6.2. 模块易损坏

- 请检查供电电源,确保在推荐供电电压之间,如超过最大值会造成模块永久性损坏。
- 请检查电源稳定性,电压不能大幅频繁波动。
- 请确保安装使用过程防静电操作,高频器件静电敏感性。
- 请确保安装使用过程湿度不宜过高,部分元件为湿度敏感器件。
- 如果没有特殊需求不建议在过高、过低温度下使用。

### <span id="page-20-3"></span>6.3. 误码率太高

附近有同频信号干扰,远离干扰源或者修改频率、信道避开干扰; 电源不理想也可能造成乱码,务必保证电源的可靠性; 延长线、馈线品质差或太长,也会造成误码率偏高

# <span id="page-21-0"></span>修订历史

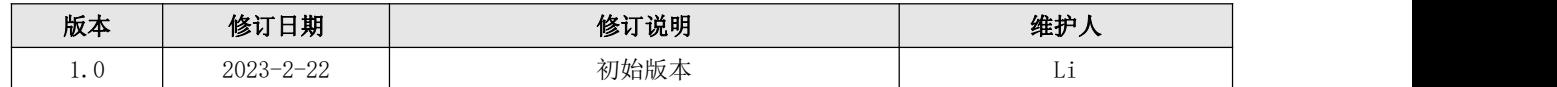

# <span id="page-21-1"></span>关于我们

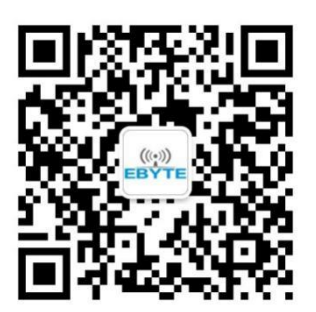

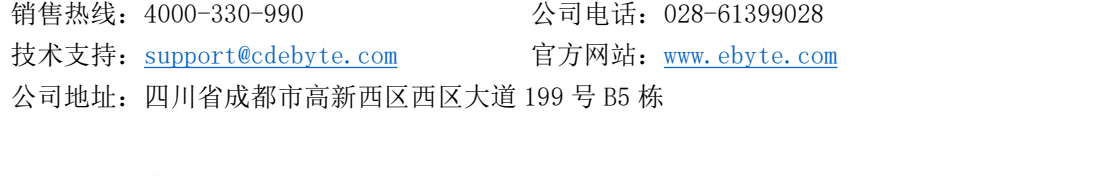

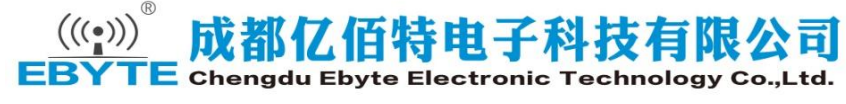